# **WiNG 5.X Feature Guide**

## **EAP-TLS with Onboard RADIUS on AP**

Part No. TME-03-2016-01 Rev. B

© 2016 ZIH Corp. All rights reserved. Zebra and the Stylized Zebra Head are trademarks of ZIH Corp, registered in many jurisdictions worldwide. All other trademarks are property of their respective owners

### **Table of Contents**

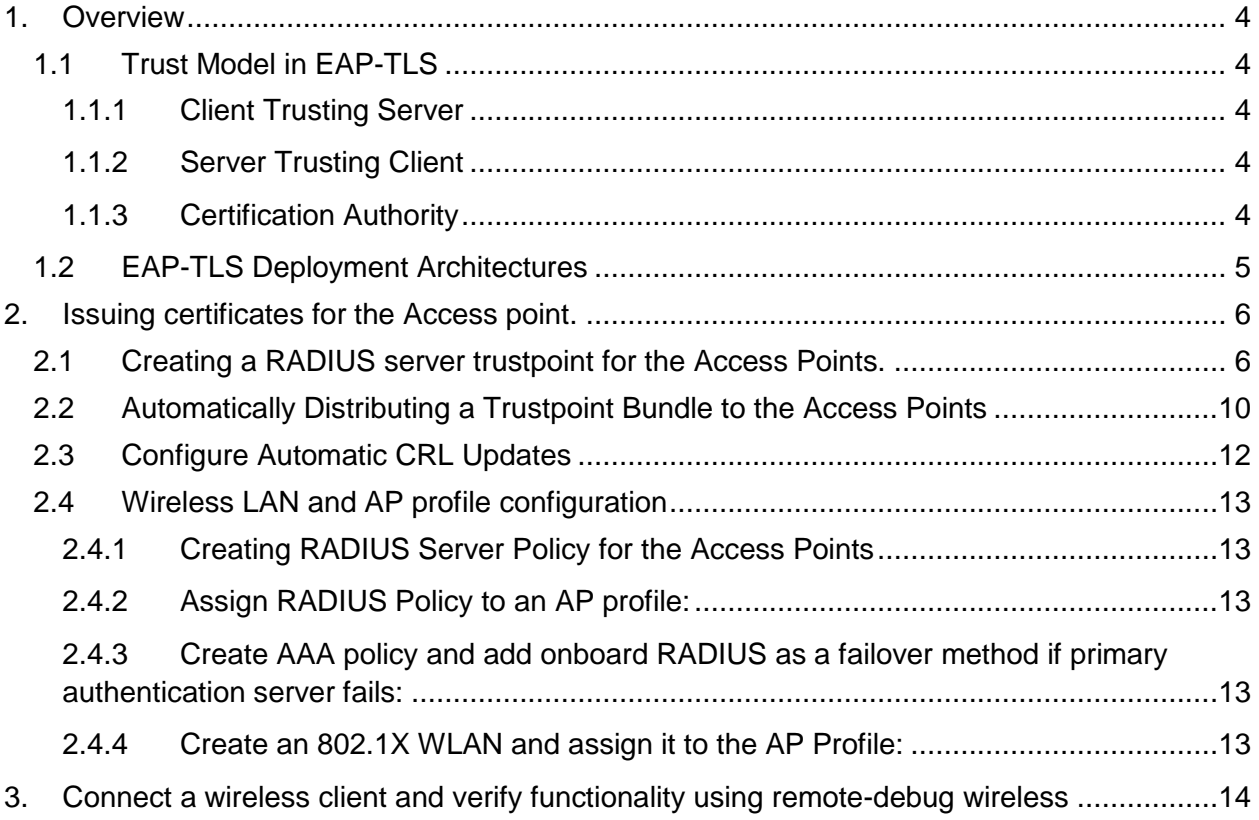

## <span id="page-3-0"></span>**1. Overview**

This guide will explain how to configure an onboard RADIUS server on an Access Point as main or failover method to authenticate wireless clients using 802.1X with EAP-TLS method using client-side certificates. It will also cover Access Point certificate provisioning in order to be able to authenticate clients using EAP-TLS as well as automatic Certificate Revocation List download to keep updated list of revoked certificates.

Running EAP-TLS authentication method with onboard RADIUS server can be used either as a main authentication server or as a failover AAA server, should the primary become unreachable to provide full service survivability.

#### <span id="page-3-1"></span>**1.1 Trust Model in EAP-TLS**

Trust model in EAP-TLS deployments is based on the trust model of Public Key Infrastructure. The Secured Socket Layer (SSL) Handshake is happening over EAP transport protocol at Layer 2.

EAP terminology is important to note here, as examples below will be using the same terminology. In the [RFC3748](https://tools.ietf.org/html/rfc3748) that covers Extended Authentication Protocol (EAP) there are 3 main components:

- 1) **Supplicant** this is a client device or end user machine, which initiates the EAP
- 2) **Authenticator** the Access Point to which the client is trying to associate and that establishes a communication to the Authentication Server.
- 3) **Authentication Server** the RADIUS server that responds to EAP messages to the authenticator.

In regards to PKI trust model there are several trust relationships that needs to be maintained:

#### <span id="page-3-2"></span>**1.1.1 Client Trusting Server**

The Supplicant (or the client device, for example, an Android or Windows 7) must trust one root certification authority. This is given by the Supplicant's certificate signature. Using this root certification authority the client can validate the Authentication server that it is communicating with.

#### <span id="page-3-3"></span>**1.1.2 Server Trusting Client**

To support EAP-TLS, the Authentication Server (most commonly a RADIUS server) must have a certificate signed by the Certification Authority that the Supplicant (client device) trusts as well. The Authentication Server in order will trust a client certificate that was signed by the same root certification authority that issued client's certificate.

#### <span id="page-3-4"></span>**1.1.3 Certification Authority**

The Certification Authority acts as a third party that can validate the identity of the certificate holder. For this we have the digital signature of the authority (the certification-authority entity) that issued the certificate to the certificate holder.

Any device will have a list of trusted root certification authorities. This list is known as a certificate trust list (CTL). Any certificate in this list is automatically trusted by the client. Also note that a certificate of a trusted root certification authority is self-signed.

The certificate is validated using the public-private key pairs of the certification authority. If you trust the certification authority, then you trust this certification authority's certificate. The certification authority's certificate includes the certification authority's public key.

## <span id="page-4-0"></span>**1.2 EAP-TLS Deployment Architectures**

In traditional EAP-TLS centralized deployments proposed by many vendors today AAA server is located somewhere in customer's Data Center authenticating thousands of clients concurrently, along with PKI infrastructure (usually tiered Certification Authorities). While PKI infrastructure is generally able to manage large number of certificate due to the non-real-time nature of the process, the centralized AAA servers are often prone to overload in large deployments when handling thousands of RADIUS Requests per second from hundreds of different remote locations. This at least slows down the whole EAP authentication process for the wireless client, resulting in poor experience.

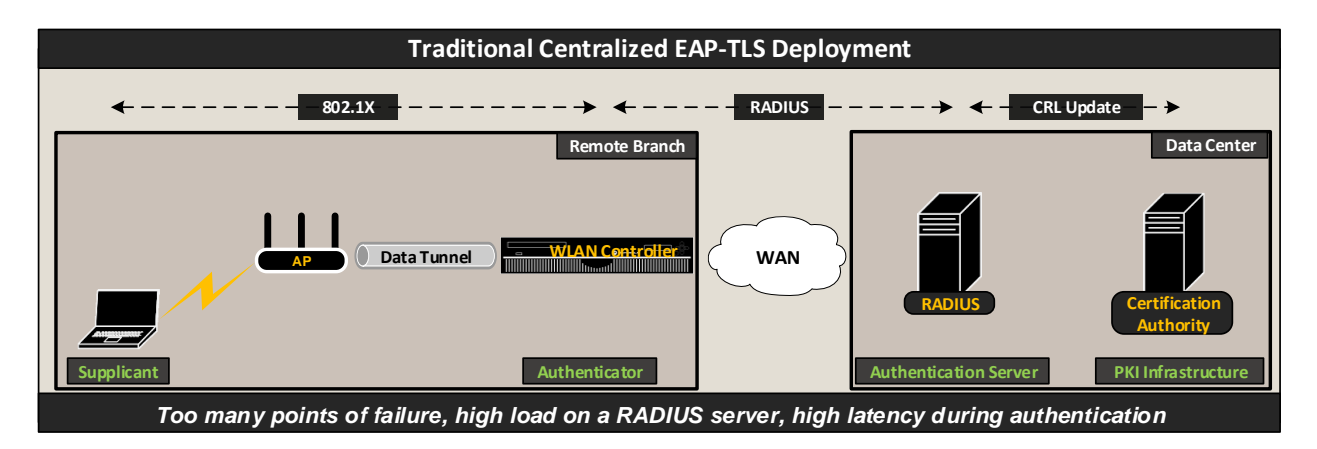

Zebra WiNG 5 leveraging distributed architecture advantages introduces distributed EAP TLS deployment model. In this model WiNG5 has combined the functions of the Authenticator and Authentication Server into each Access Point, creating a unified self-containing and highly scalable solution for EAP-TLS Deployment. In this scenario each Access Point is automatically provisioned with the RADIUS Server certificate bundle upon adoption, while CRL updates are handles via automatic periodic updates from each Access Point via any external file server:

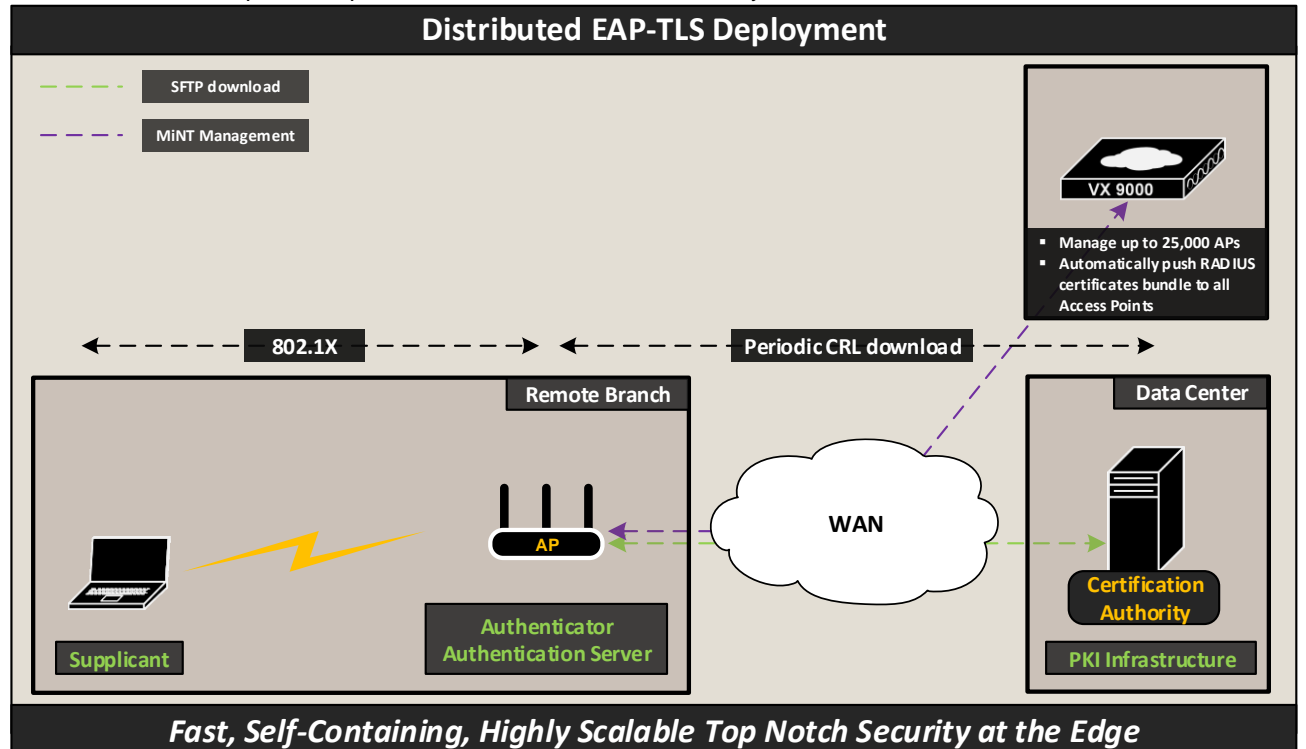

## <span id="page-5-0"></span>**2. Issuing certificates for the Access point.**

It is important to remember that EAP-TLS authentication method requires both client-side and server-side certificates in order to perform mutual EAP-TLS authentication. This section will cover creation and import RADIUS server certificate to the Access Point that will be trusted by a Corporate Root Certification Authority.

Components used:

- Windows 2012 R2 server with Certification Authority and Domain Controller roles installed and configured.
- VX9000 controller running 5.8.1.0-012R WiNG release.
- AP7502 Access point running 5.8.1.0-012R WiNG release.
- iPad Mini 3 running iOS 9.1
- Sony Xperia Z1 running Android 5.1.1

#### <span id="page-5-1"></span>**2.1 Creating a RADIUS server trustpoint for the Access Points.**

Trustpoint is a bundle of certificates and RSA private key needed to identify an end entity (client or server), as well as all the CAs (Root and Intermediate CAs) and end entity private key. Trustpoints can be used for different purposes, in this case it is required to create a trustpoint that will have a signed RADIUS server certificate and all Certification Authorities in the Root CA chain.

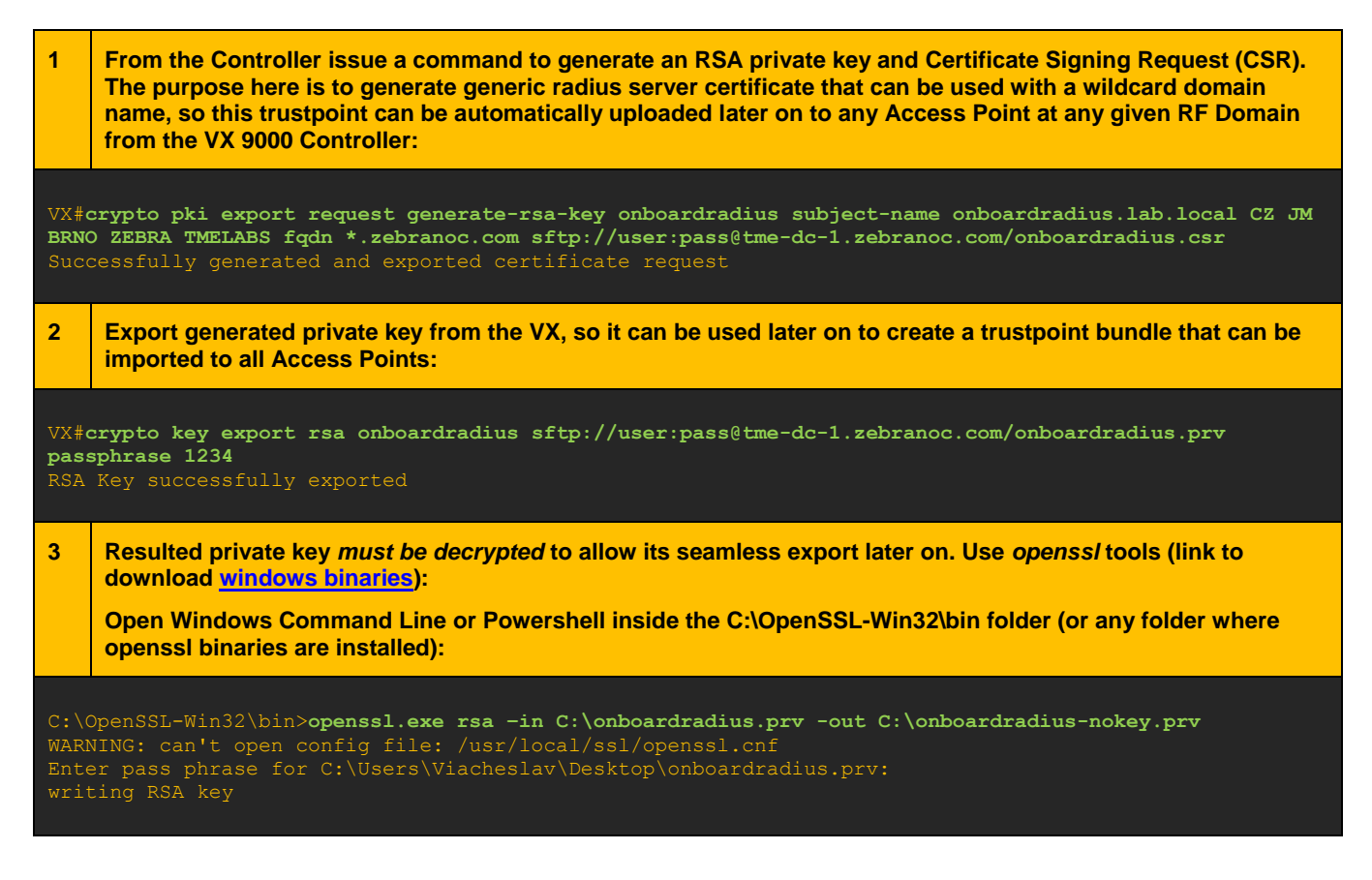

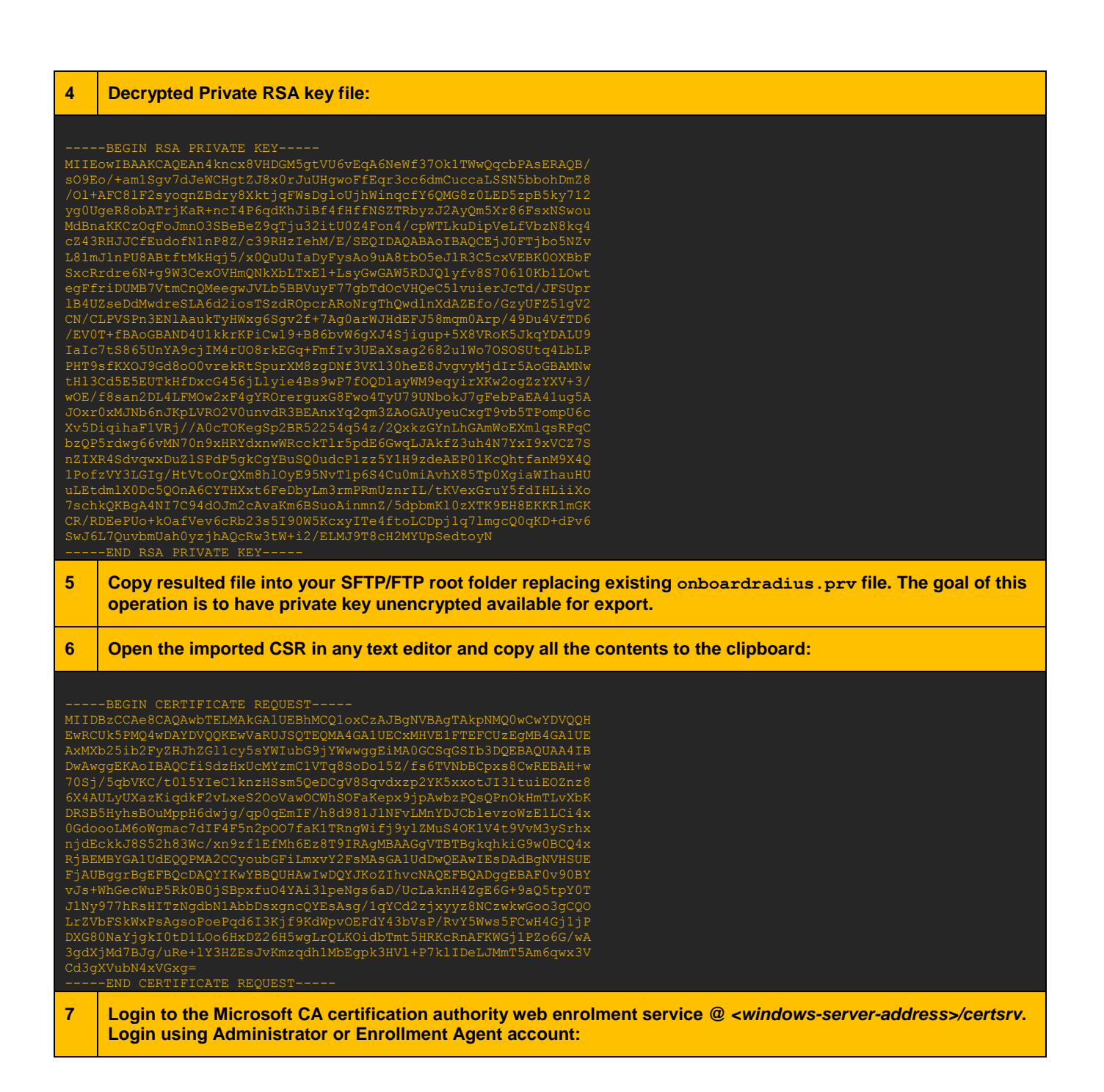

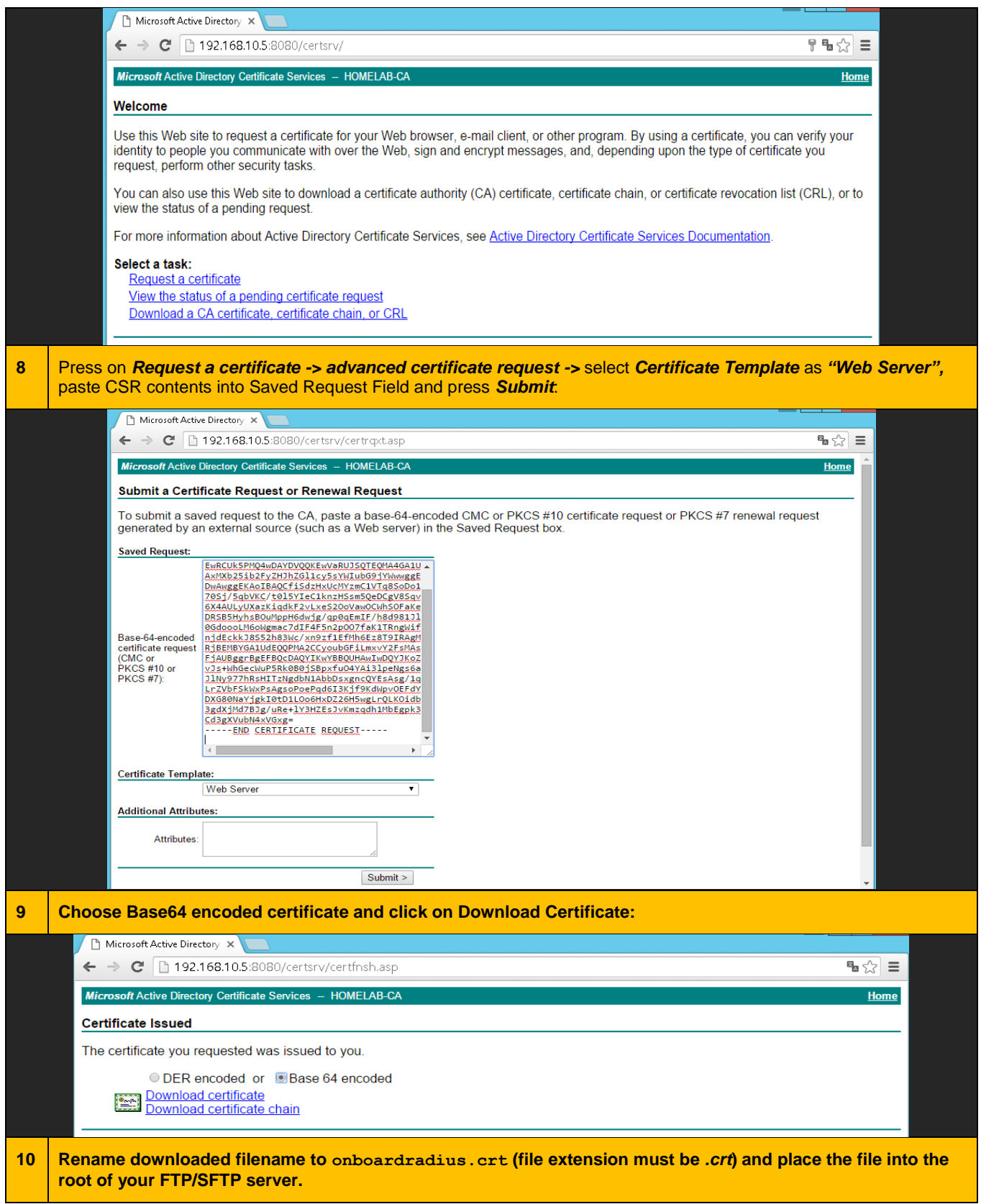

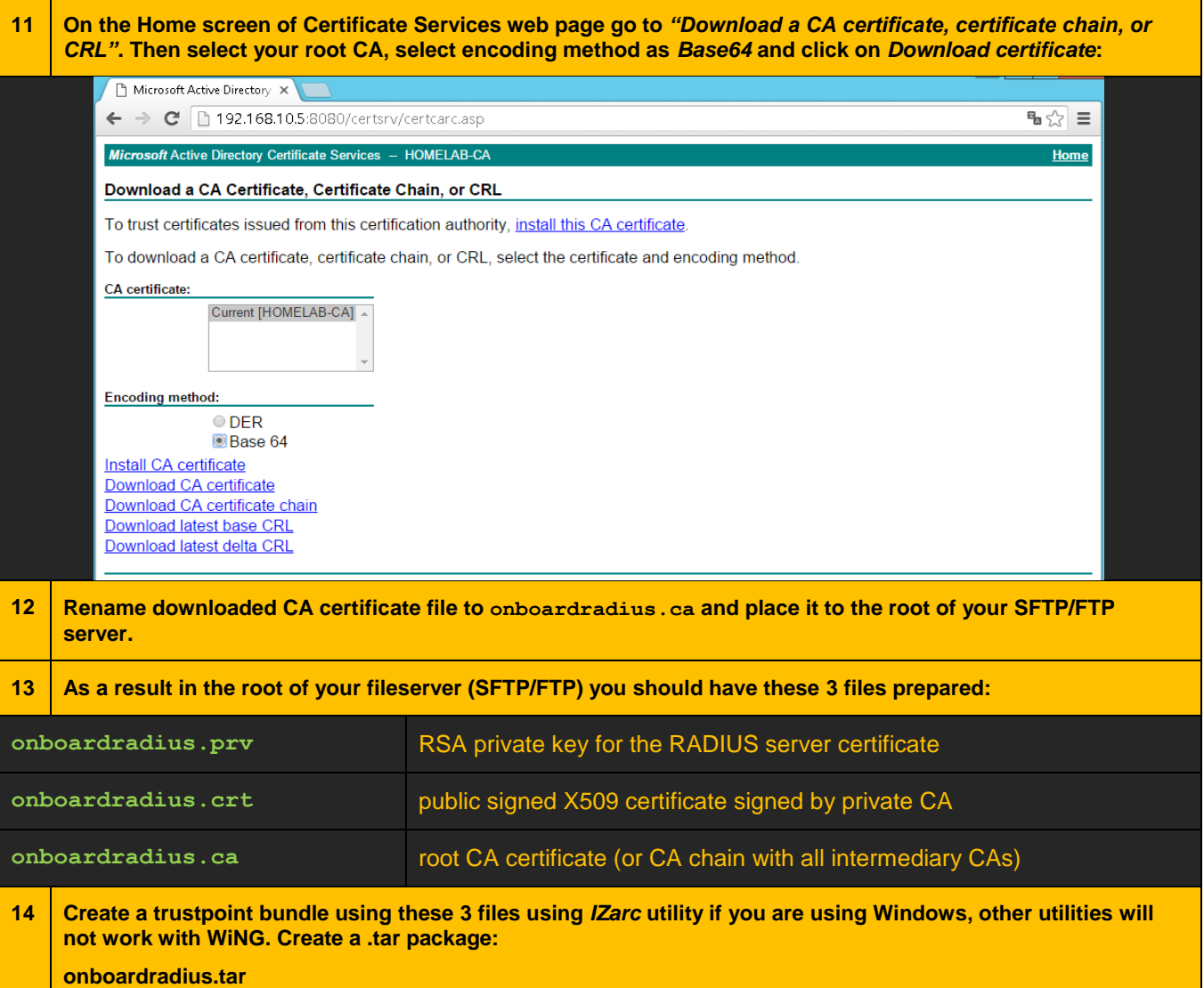

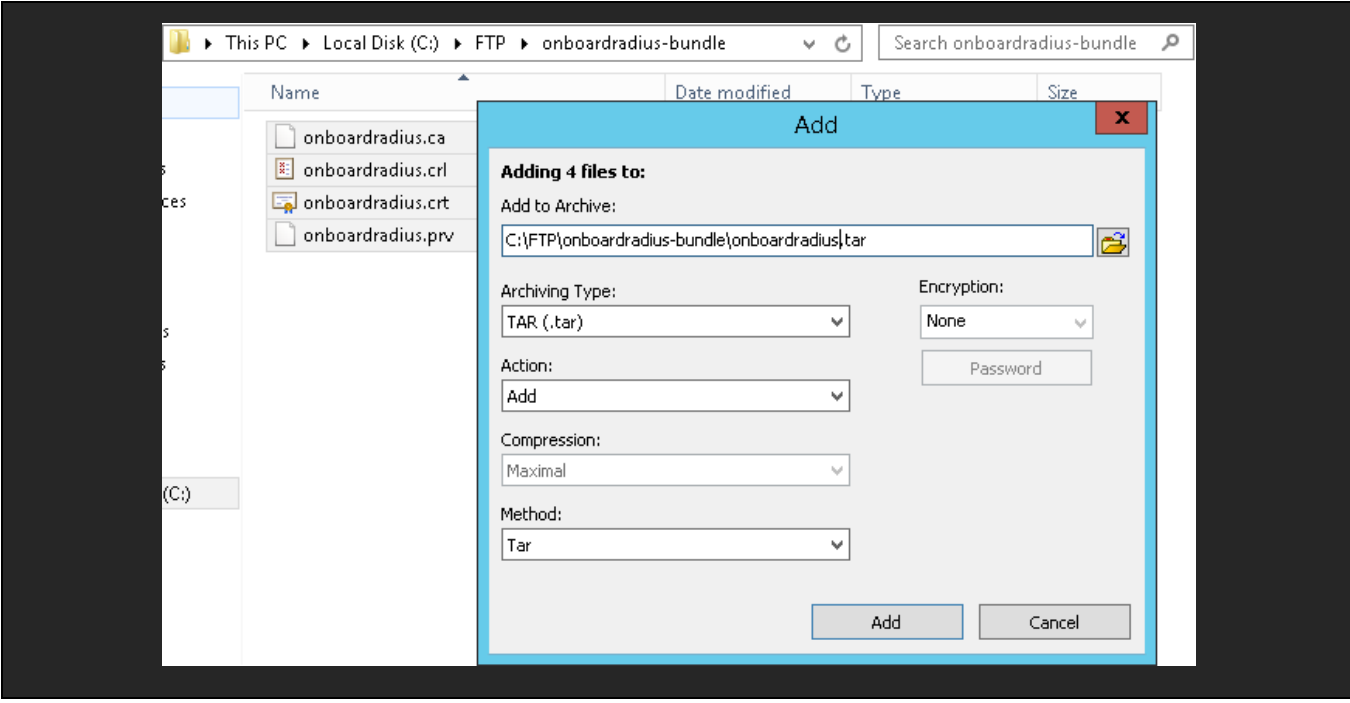

#### <span id="page-9-0"></span>**2.2 Automatically Distributing a Trustpoint Bundle to the Access Points**

In order to provide RADIUS server services to authenticate wireless clients using EAP-TLS, each Access Point must have a trustpoint bundle to present RADIUS server certificate to the client that is trying to authenticate. This section covers automatic upload of the trustpoint bundle to adopted Access Points.

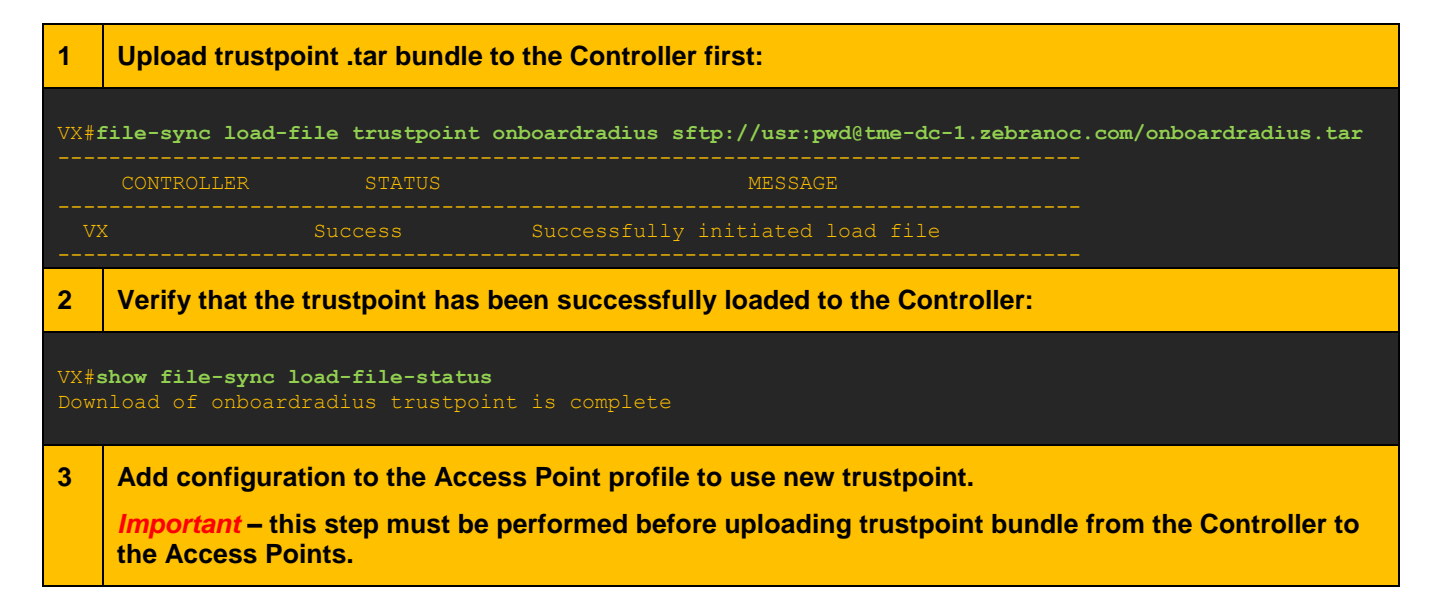

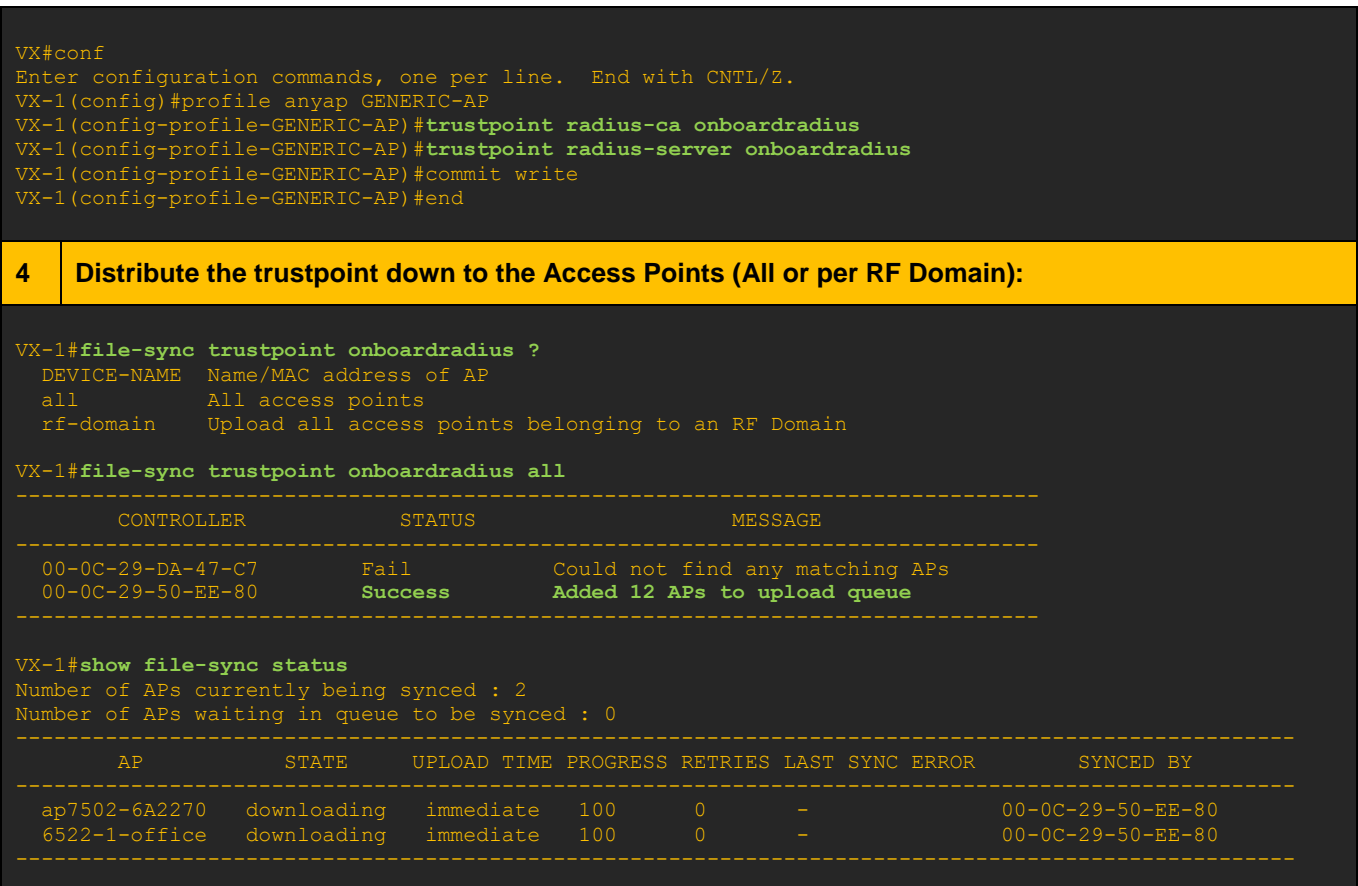

#### **5 Verify that the trustpoint is now loaded on the Access Point:**

#### VX-1#**show crypto pki trustpoints all on ap7502-6A2270**

```
Trustpoint Name: onboardradius
```

```
 Key used: onboardradius-srvr-priv-key
 Subject Name:
 /C=CZ/ST=JM/L=Brno/O=Zebra/OU=TMELABS/CN=radius
 /DC=local/DC=lab/CN=HOMELAB-CA
 Valid Until: Sat Dec 9 11:21:26 2017 UTC
    Serial Number: 71248696d64ddfa6482392195c668bd1
 Subject Name:
 /DC=local/DC=lab/CN=HOMELAB-CA
 /DC=local/DC=lab/CN=HOMELAB-CA
 Valid From : Sat Apr 5 17:11:56 2014 UTC
 Valid Until: Fri Apr 5 17:21:52 2019 UTC
Trustpoint Name: default-trustpoint (self signed)
```
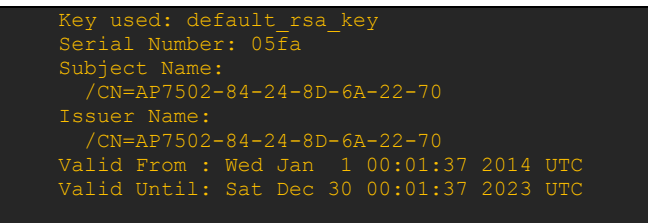

#### **6 Optionally configure automatic file-sync at the controller to allow for automatic trustpoint uploads for new Access Points upon adoption:**

#### VX-1#conf

VX-1(config)#profile vx9000 NOC VX-1(config-profile-NOC)#**file-sync auto** VX-1(config-profile-NOC)#commit write VX-1(config-profile-NOC)#end

#### <span id="page-11-0"></span>**2.3 Configure Automatic CRL Updates**

Certificate Revocation Lists can be automatically downloaded by the APs at specified time intervals (from 1 to 168 hours) from external file server via file-sync operation.

**1 Optionally configure automatic CRL file download from an external file server. In this example CRL file is stored on an external HTTPS server and Access Points will update it every 24 hours:** Enter configuration commands, one per line. End with CNTL/Z. VX-1(config)#profile anyap REMOTE-AP VX-1(config-profile-REMOTE-AP)#**crypto pki import crl TMELABS-PKI https://tme-dc-1.zebranoc.com/CRLD/TME-CA-ROOT.crl 24** VX-1(config-profile-REMOTE-AP)#commit write VX-1(config-profile-REMOTE-AP)#end

#### <span id="page-12-0"></span>**2.4 Wireless LAN and AP profile configuration**

#### <span id="page-12-1"></span>**2.4.1 Creating RADIUS Server Policy for the Access Points**

radius-server-policy ONBOARD-TLS **authentication eap-auth-type tls ignore-username-validation**

#### <span id="page-12-2"></span>**2.4.2 Assign RADIUS Policy to an AP profile:**

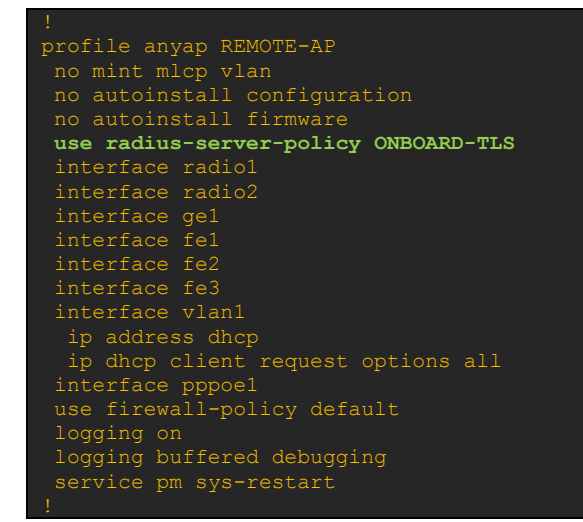

<span id="page-12-3"></span>**2.4.3 Create AAA policy and add onboard RADIUS as a failover method if primary authentication server fails:**

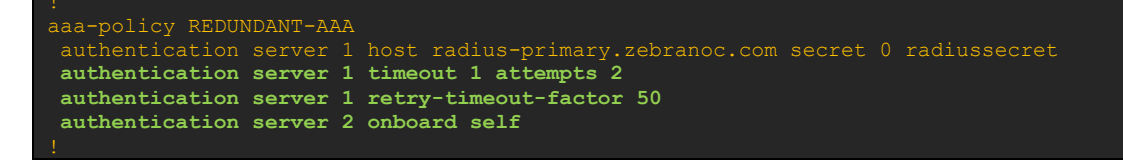

#### <span id="page-12-4"></span>**2.4.4 Create an 802.1X WLAN and assign it to the AP Profile:**

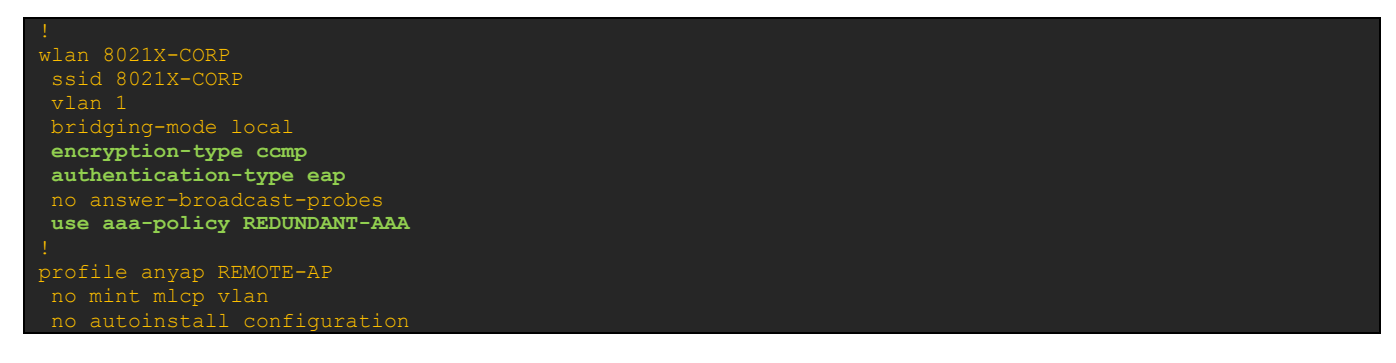

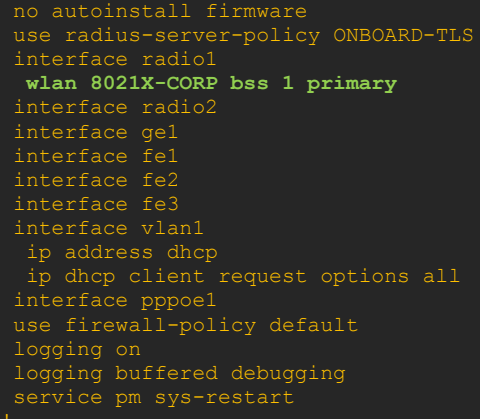

<span id="page-13-0"></span>**3. Connect a wireless client and verify functionality using remote-debug wireless**

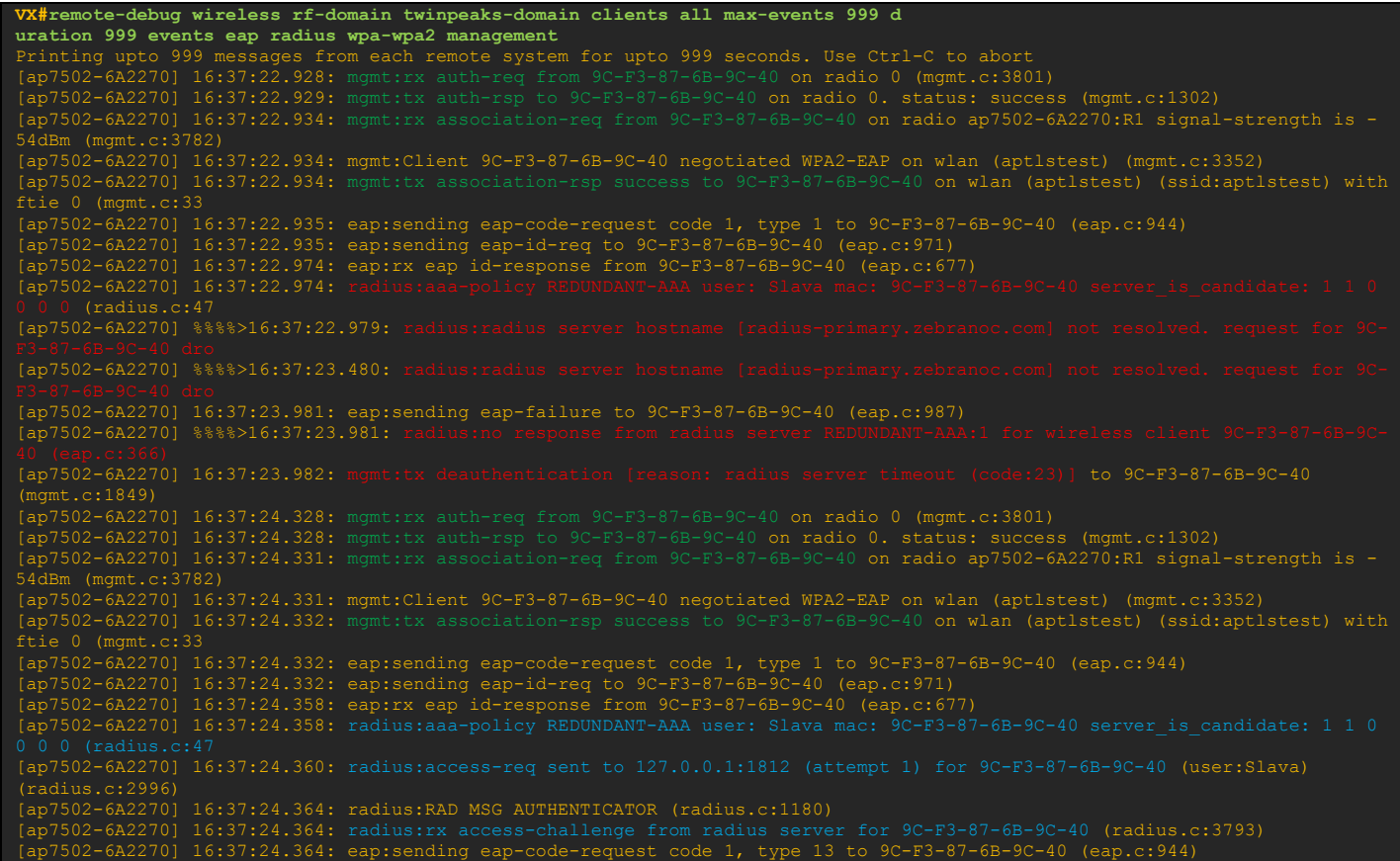

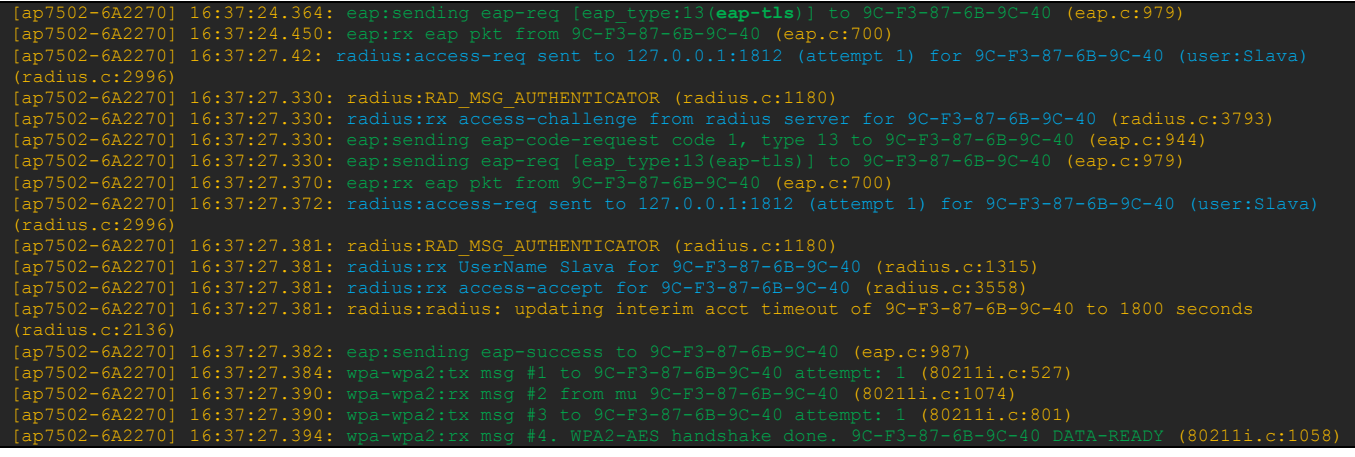